# 使用通用通道訊號傳送(CCS)的VoIP I

## 目錄

[簡介](#page-0-0) [必要條件](#page-0-1) [需求](#page-0-2) [採用元件](#page-0-3) [慣例](#page-1-0) [T1訊號:CAS和CCS](#page-1-1) **[CCS](#page-1-2) [CAS](#page-1-3)** [設定](#page-1-4) [網路圖表](#page-2-0) [組態](#page-2-1) [驗證](#page-3-0) [疑難排解](#page-3-1) [疑難排解指令](#page-4-0) [相關資訊](#page-4-1)

# <span id="page-0-0"></span>簡介

本檔案將說明本文中的兩台路由器通過IP語音(VoIP)和通用通道訊號傳送(CCS)在數位PRI上進行通 訊所需的組態。

必須注意的是,在此配置中,兩台路由器通過IP網段背對背連線。但是,在大多數拓撲中,支援語 音的路由器可以位於任何位置。通常,語音路由器通過LAN連線連線到連線到WAN的其他路由器。 這一點非常重要,因為如果您的語音路由器不是通過租用線路連線的,則所有WAN連線配置命令都 配置在連線到WAN的路由器上,而不是配置在語音路由器上,如本文檔中的配置所示。

雖然此配置示例中使用了[Cisco 3640](//www.cisco.com/en/US/products/hw/routers/ps274/ps278/index.html)路由器[和Cisco AS5300](//www.cisco.com/en/US/products/hw/routers/index.html)路由器,但是這些配置也可用[於Cisco](//www.cisco.com/en/US/products/hw/routers/ps259/index.html) [2600系列路由](//www.cisco.com/en/US/products/hw/routers/ps259/index.html)器。

# <span id="page-0-1"></span>必要條件

### <span id="page-0-2"></span>需求

在將Cisco路由器配置為使用VoIP之前,最好瞭解Cisco IOS®軟體中的服務品質(QoS)功能概念。如 需深入瞭解QoS功能,請參閱Cisco.com上的[Cisco IOS QoS](//www.cisco.com/en/US/products/ps6537/products_ios_sub_category_home.html)頁面上[的佇列、流量調節、篩選和](//www.cisco.com/en/US/products/ps6537/products_ios_sub_category_home.html) [QoS訊號。](//www.cisco.com/en/US/products/ps6537/products_ios_sub_category_home.html)

## <span id="page-0-3"></span>採用元件

本文中的資訊係根據以下軟體和硬體版本:

- Cisco 2600和3640系列路由器
- 思科AS5300

本文中的資訊是根據特定實驗室環境內的裝置所建立。文中使用到的所有裝置皆從已清除(預設 )的組態來啟動。如果您的網路正在作用,請確保您已瞭解任何指令可能造成的影響。

#### <span id="page-1-0"></span>慣例

如需文件慣例的詳細資訊,請參閱[思科技術提示慣例](//www.cisco.com/en/US/tech/tk801/tk36/technologies_tech_note09186a0080121ac5.shtml)。

## <span id="page-1-1"></span>T1訊號:CAS和CCS

電話世界的信令功能提供多種功能,例如監控和通告線路狀態、呼叫嘗試連線時向裝置發出警報 ,以及路由和編址資訊。

T1世界中有兩種不同型別的信令資訊:

- $•$  CCS
- 通道關聯訊號(CAS)

#### <span id="page-1-2"></span>**CCS**

CCS是指在資訊頻帶外傳輸信令資訊。這種信令型別最顯著且最廣泛使用的形式是ISDN。使用 ISDN PRI的一個缺點是刪除一個DS0(即語音通道)。在這種情況下,用於訊號傳送。因此,一個 T1將有23個DS0或B通道用於使用者資料,一個DS0或D通道用於信令。可以使用單個D通道控制多 個PRI,每個通道使用非設施關聯信令(NFAS)。 因此,可以將NFAS組中的其他PRI配置為將所有 二十四個DS0用作B通道。使用PRI訊號可確保最大可能的連線速率,特別是在56 K資料機出現時。 這說明了ISDN的清晰通道能力。

使用CCS的另一個缺點(如<u>網路圖表</u>所示)是PBX需要數字T1 PRI卡,這比E&M訊號卡貴。如果您在 AS5300和PBX之間運行CAS,則在同一網路圖中使用E&M信令卡。

#### <span id="page-1-3"></span>**CAS**

CAS是在資訊帶內傳輸信令資訊,即*帶內信令*。這意味著語音訊號與線路狀態、地址和報警訊號在 同一電路上傳輸。由於完整T1線路上有24個通道,CAS將信令資料包交織在語音資料包中。因此 ,有整整24個通道用於語音。

在T1世界中可以使用各種型別的CAS信令。最常見的CAS信令形式是環啟動、接地啟動和E&M信令 。CAS信令的最大缺點是網路使用來自資訊IP資料包的位(如語音資料包)來執行信令功能。因此 ,CAS信令通常稱為強取位信令。

嘗試使用數據機達到最高的連線速率時,CAS不是最佳選擇。大多數數據機能夠根據訊號品質進行 調整,同時仍然提供高速可靠的連線。但是,在CAS線路上使用56 K數據機,可使使用CAS信令的 每條中繼在通訊的下游方向上的連線速度下降近2 K。

<span id="page-1-4"></span>設定

本節提供用於設定本文件中所述功能的資訊。

注意:要查詢有關本文檔中使用的命令的其他資訊,請使用[命令查詢工具](//tools.cisco.com/Support/CLILookup/cltSearchAction.do)([僅限註冊](//tools.cisco.com/RPF/register/register.do)客戶)。

### <span id="page-2-0"></span>網路圖表

本檔案會使用以下網路設定:

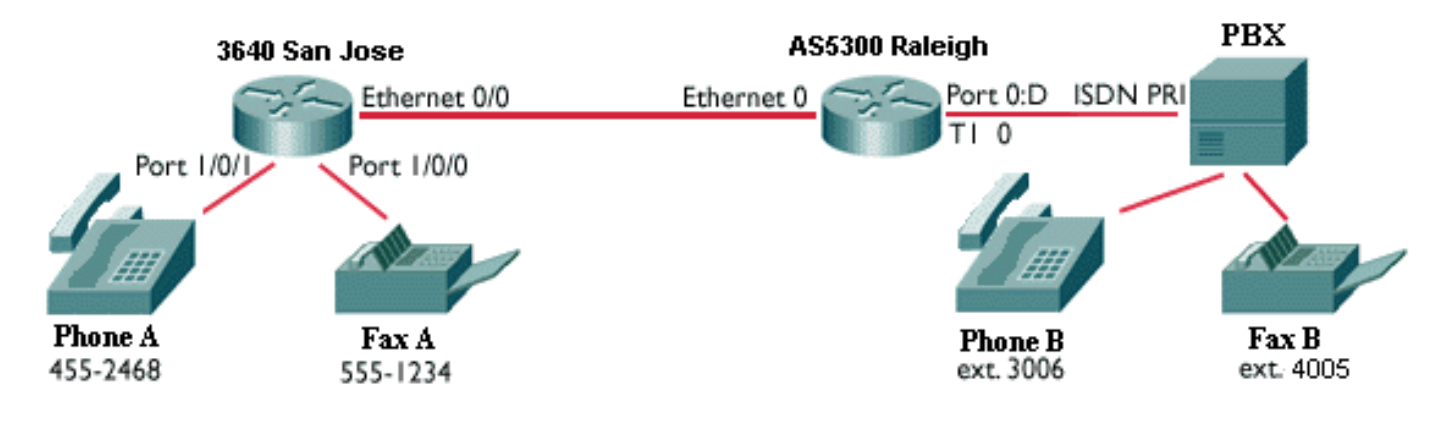

#### <span id="page-2-1"></span>組態

本檔案會使用以下設定:

- Cisco 3640 San Jose
- 思科AS5300羅利

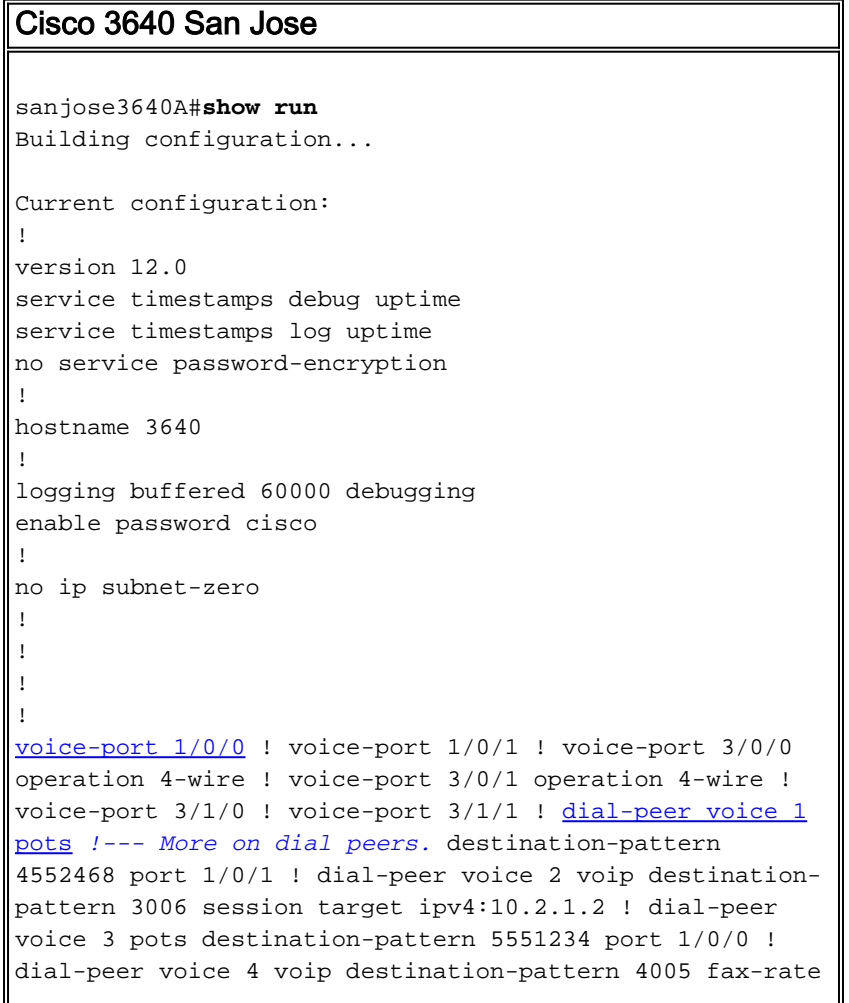

9600 session target ipv4:10.2.1.2 ! interface Ethernet0/0 ip address 10.2.1.1 255.255.255.0 no ip directed-broadcast ! interface Serial2/0 no ip address no ip directed-broadcast no ip mroute-cache shutdown no fair-queue clockrate 64000 ! interface Serial2/1 no ip address no ip directed-broadcast shutdown clockrate 38000 ! interface Serial2/2 no ip address no ip directed-broadcast shutdown ! interface Serial2/3 no ip address no ip directed-broadcast shutdown ! ip classless no ip http server ! ! ! line con 0 transport input none line aux 0 line vty 0 4 password cisco login ! end

#### 思科AS5300羅利

AS5300#**show run** Building configuration... Current configuration: ! version 11.3 service timestamps debug uptime service timestamps log uptime no service password-encryption ! hostname AS5300 ! boot system flash c5300-js-mz\_113-6\_na2.bin enable password cisco ! isdn switch-type primary-dms100 ! ! [controller T1 0](//www.cisco.com/en/US/docs/routers/access/3800/3810/software/command/reference/E1T1ref.html#31977) framing esf clock source line primary linecode b8zs pri-group timeslots 1-24 ! controller T1 1 clock source internal ! controller T1 2 clock source internal ! controller T1 3 clock source internal ! ! [dial-peer voice 1 voip](//www.cisco.com/en/US/products/sw/iosswrel/ps1826/products_feature_guide_chapter09186a00800870ab.html#xtocid11) *!--- More on dial peers.* destination-pattern 4552468 session target ipv4:10.2.1.1 ! dial-peer voice 2 pots destination-pattern 3... direct-inward-dial port 0:D prefix 3 ! dial-peer voice 4 pots destination-pattern 4... direct-inward-dial port 0:D prefix 4 ! dial-peer voice 3 voip destinationpattern 5551234 fax-rate 9600 session target ipv4:10.2.1.1 ! ! [voice-port 0:D](//www.cisco.com/en/US/products/sw/iosswrel/ps1826/products_feature_guide_chapter09186a00800870ab.html#xtocid61) ! interface Ethernet0 ip address 10.2.1.2 255.255.255.0 ! interface Serial0:23 no ip address isdn switch-type primary-dms100 isdn teinegotiation first-call isdn incoming-voice modem no cdp enable ! interface FastEthernet0 no ip address shutdown ! ip classless ! logging buffered 60000 debugging ! ! line con 0 line aux 0 line vty 0 4 password cisco login ! end

<span id="page-3-0"></span>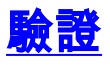

目前沒有適用於此組態的驗證程序。

<span id="page-3-1"></span>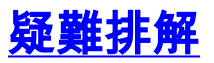

本節提供的資訊可用於對組態進行疑難排解。

## <span id="page-4-0"></span>疑難排解指令

[輸出直譯器工具](https://www.cisco.com/cgi-bin/Support/OutputInterpreter/home.pl)(僅供[註冊客](//tools.cisco.com/RPF/register/register.do)戶使用)支援某些show命令,此工具可讓您檢視[show](https://www.cisco.com/cgi-bin/Support/OutputInterpreter/home.pl)命令輸出的分析。

注意:發出debug命令之前,請參[閱有關Debug命令的重要資訊。](//www.cisco.com/en/US/tech/tk801/tk379/technologies_tech_note09186a008017874c.shtml)

- <u>[debug voip ccapi inout](//www.cisco.com/en/US/products/sw/iosswrel/ps1826/products_feature_guide_chapter09186a0080087097.html#xtocid2)</u> 用於通過呼叫控制API跟蹤執行路徑,該呼叫控制API充當呼叫會話 應用程式和基礎網路特定軟體之間的介面。您可以使用此命令的輸出瞭解路由器如何處理呼叫  $\sim$
- <u>[debug vpm all](//www.cisco.com/en/US/products/sw/iosswrel/ps1826/products_feature_guide_chapter09186a0080087097.html#xtocid3)</u> 用於啟用所有debug vpm命令:**debug vpm spi、debug vpm signal**和**debug** vpm dsp。注意:此調試會生成大量輸出。
- <u>[show call active voice](//www.cisco.com/en/US/products/sw/iosswrel/ps1826/products_feature_guide_chapter09186a00800870ab.html#xtocid34)</u> 用於顯示活動呼叫表的內容,該表顯示當前通過路由器連線的所有呼 叫。
- <u>[show call history voice](//www.cisco.com/en/US/products/sw/iosswrel/ps1826/products_feature_guide_chapter09186a00800870ab.html#xtocid35)</u> 用於顯示呼叫歷史記錄表。呼叫歷史記錄表包含自啟用VoIP以來通過 此路由器連線的所有呼叫的清單(按降序排列)。您可以使用特定關鍵字顯示呼叫歷史記錄表 的子集。
- [show voice port](//www.cisco.com/en/US/products/sw/iosswrel/ps1826/products_feature_guide_chapter09186a00800870ab.html#xtocid40) 用於顯示特定語音埠的配置資訊。

## <span id="page-4-1"></span>相關資訊

- · [語音技術支援](//www.cisco.com/cisco/web/psa/general.html?mode=tech&level0=268436015&referring_site=bodynav)
- **[語音和整合通訊產品支援](//www.cisco.com/cisco/web/psa/default.html?mode=prod&level0=278875240&referring_site=bodynav)**
- [Cisco IP電話故障排除](http://www.amazon.com/exec/obidos/tg/detail/-/1587050757/002-9901024-1684829?referring_site=bodynav)
- [技術支援 Cisco Systems](//www.cisco.com/cisco/web/support/index.html?referring_site=bodynav)